## **Инструкция по эксплуатации**

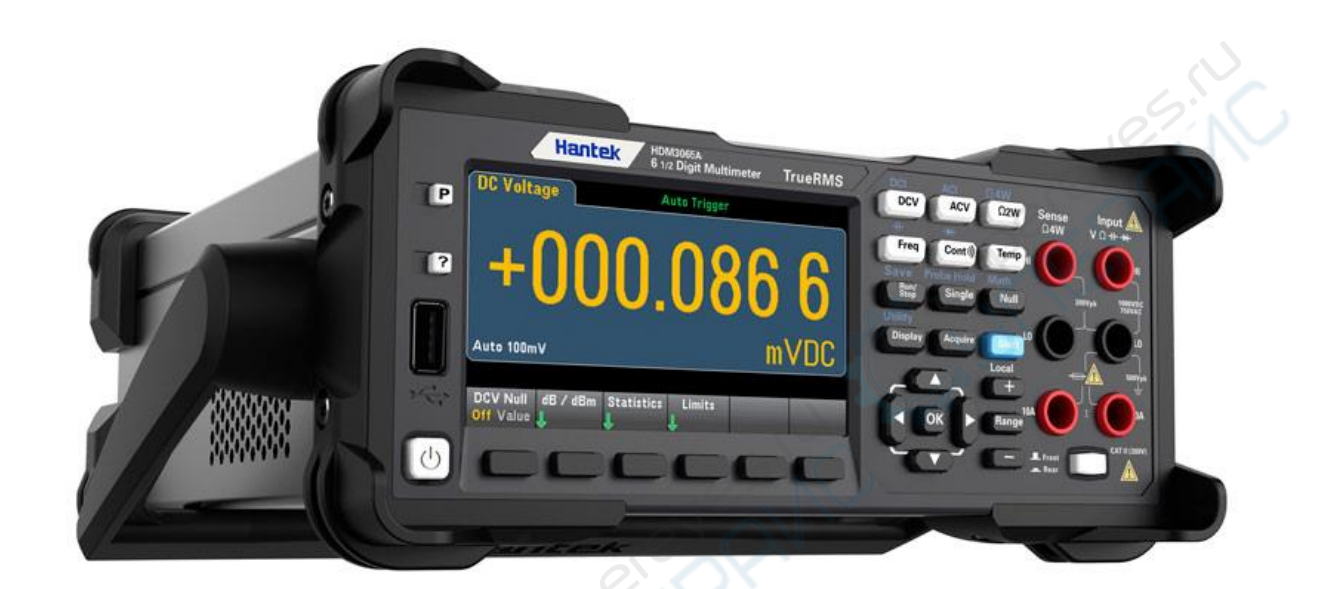

# **Серии настольных мультиметров Hantek HDM3000**

### **Глава 1 Быстрый Старт**

#### **Клавиши:**

Функциональный клавиши передней панели прибора в этом документе показаны значками. Например: функциональная клавиша измерения постоянного напряжения (DC) представлена **.** DEV

Эта глава является быстрым руководством пользователя по основной информации о мультиметре: передняя и задняя панели, интерфейс пользователя и подключения для выполнения измерений.

Глава 1, содержание:

- Регулировка ручки-упора
- Передняя панель
- Задняя панель
- Модели и параметры
- Первое использование прибора
- Подключения для выполнения измерений

#### **Регулировка ручки-упора.**

Для регулировки ручки-упора цифрового мультиметра возьмитесь за боковые части ручки, потяните их наружу и поверните ручку в требуемое положение, как это изображено на следующих рисунках:

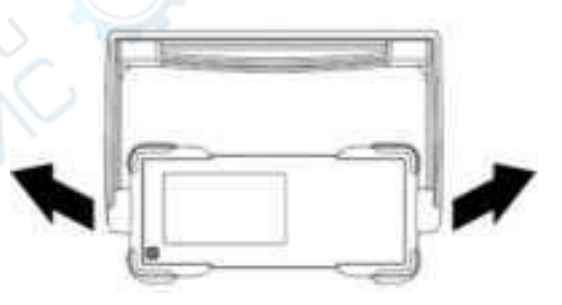

Рис. 1-1 Регулировка ручки-упора

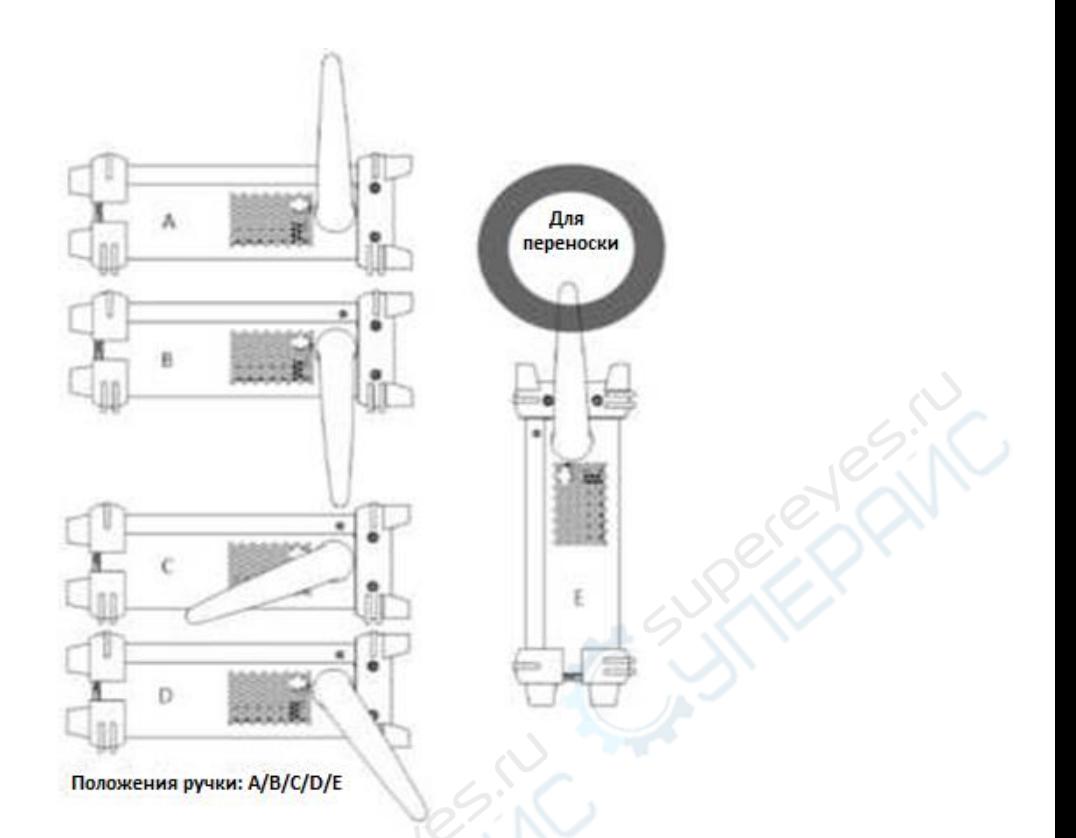

Рис. 1-2 Положения ручки и прибора

#### **Передняя панель**

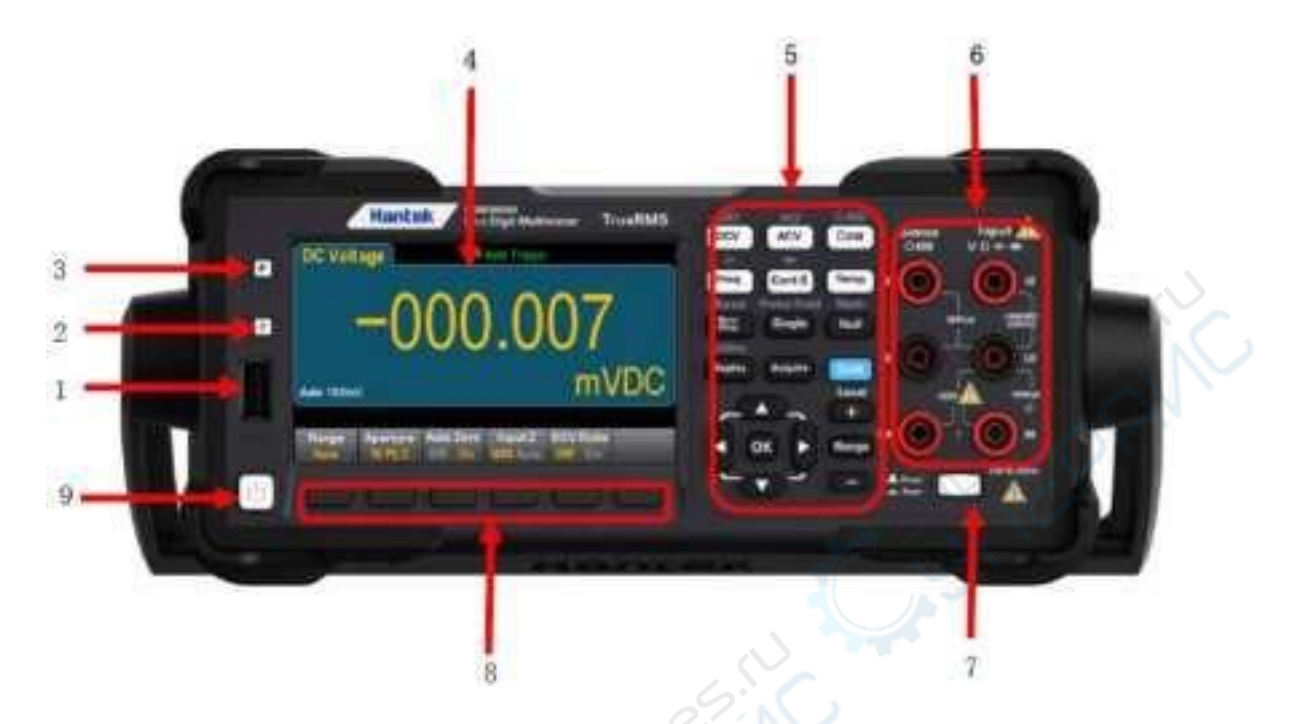

#### HDM3000, схема передней панели:

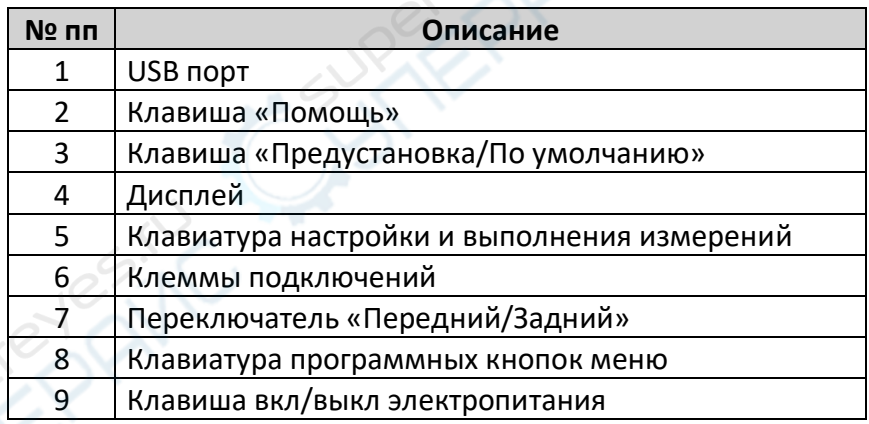

**Примечание**: Надписи на некоторых клавишах передней панели обозначают наличие дополнительной функции, добиться выполнения которой можно коротко нажав и отпустив клавишу [Shift] перед нажатием этой клавиши. Например, коротко нажав и отпустив [Shift] перед нажатием [Display] (основная функция), вы получите выполнение функции [Utility] (дополнительная функция):

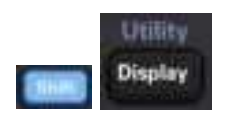

#### **Справка по клавишам передней панели и меню**

В представленной ниже таблице сопоставлены клавиши передней панели и структуры меню:

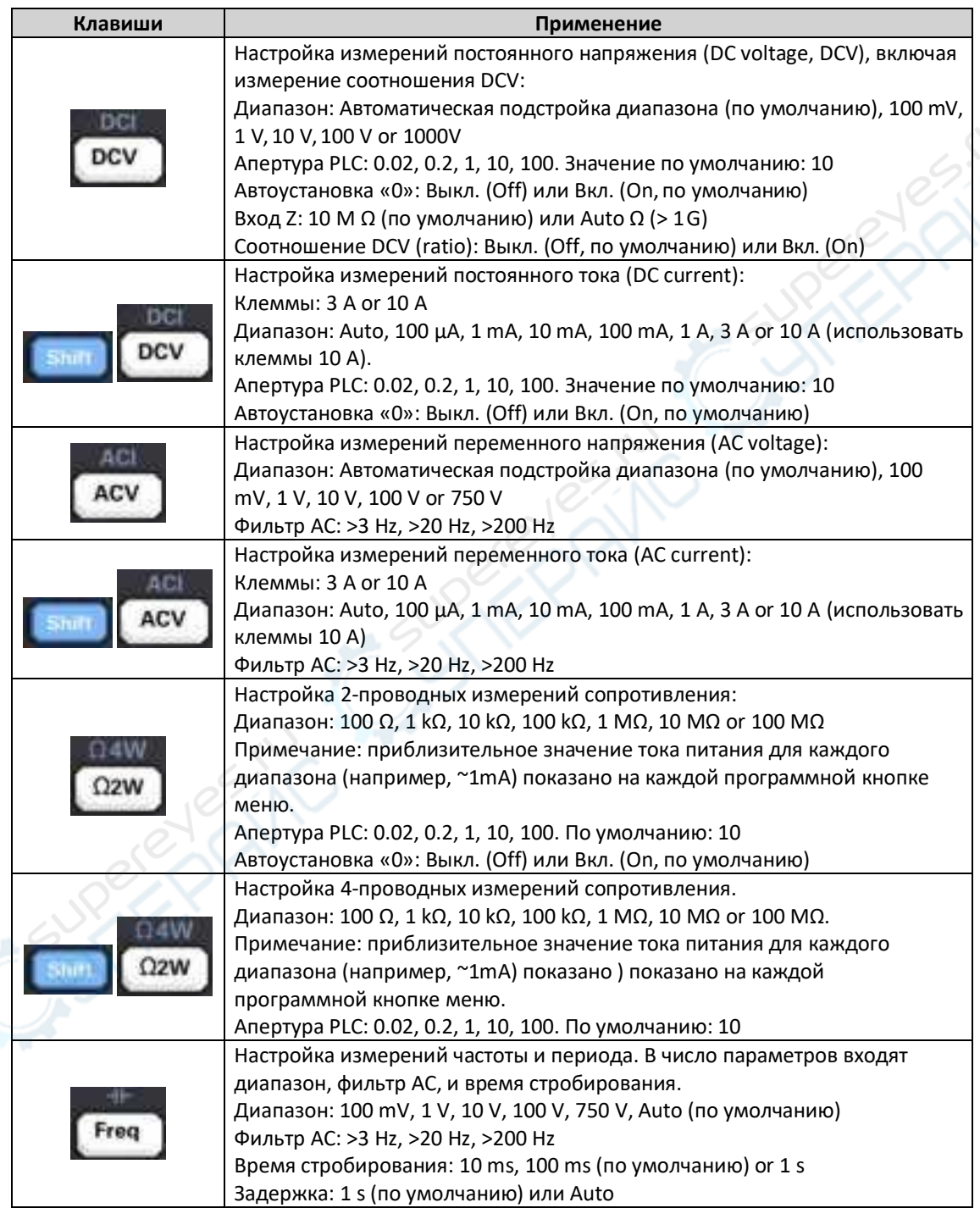

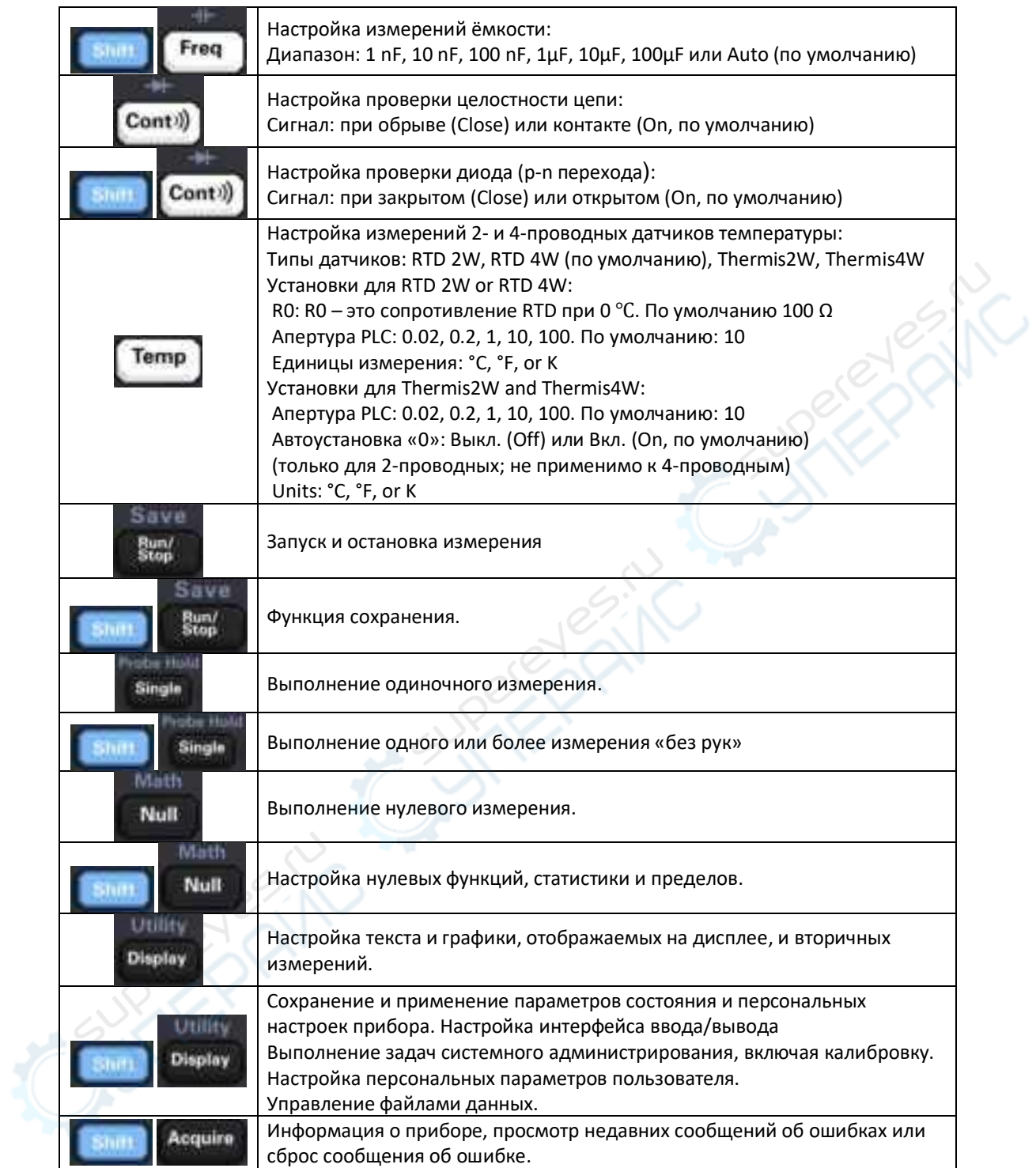

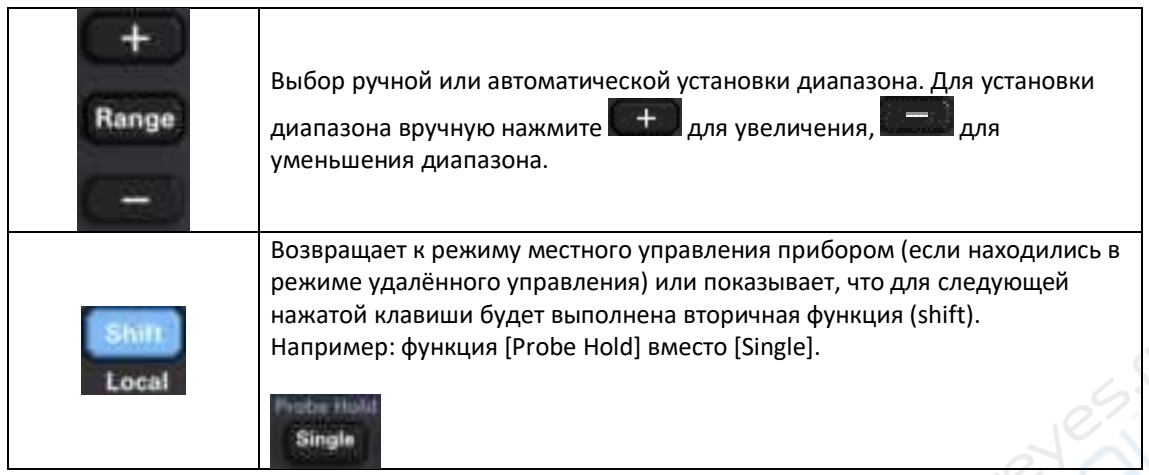

#### Клавиша [Acquire] (опрос)

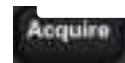

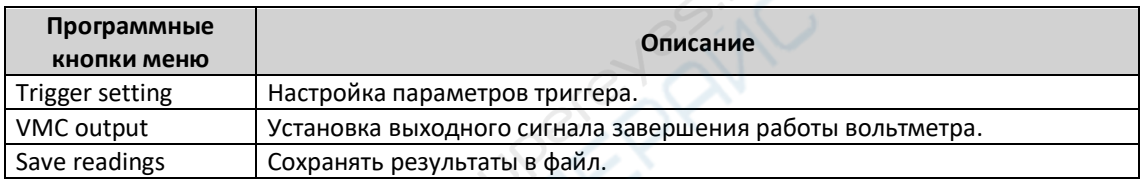

 $\mathbb{C}^3$ 

#### Клавиша [Math] (вычисления)

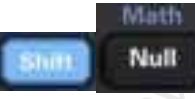

#### Доступность программных кнопок меню Math зависит от функции измерения.

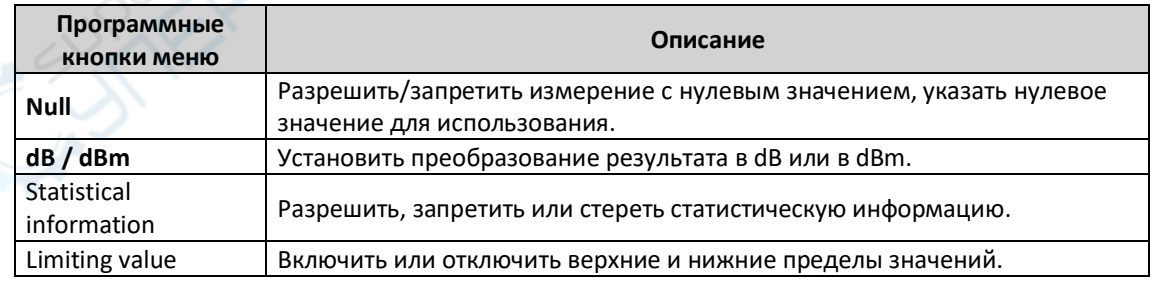

#### Клавиша [Display] (отображать)

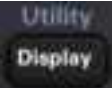

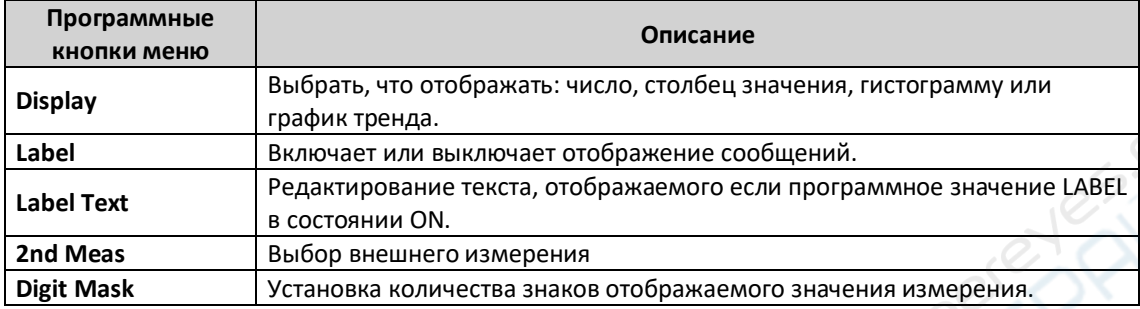

#### Клавиша [Utility] (утилиты)

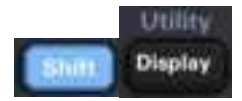

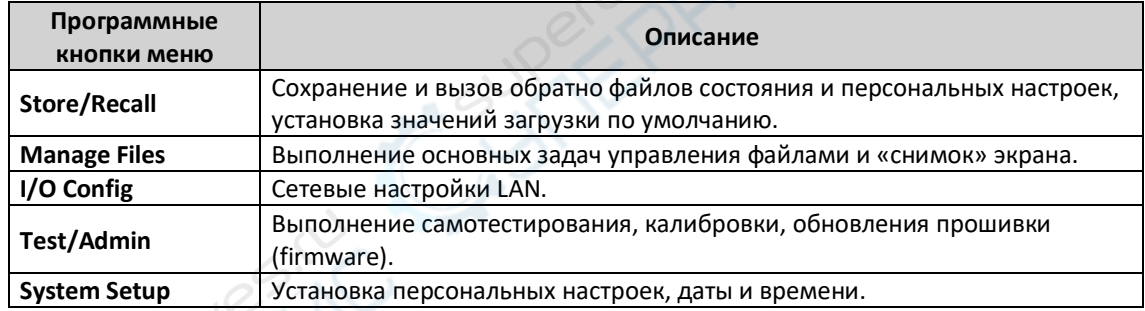

#### **Задняя панель**

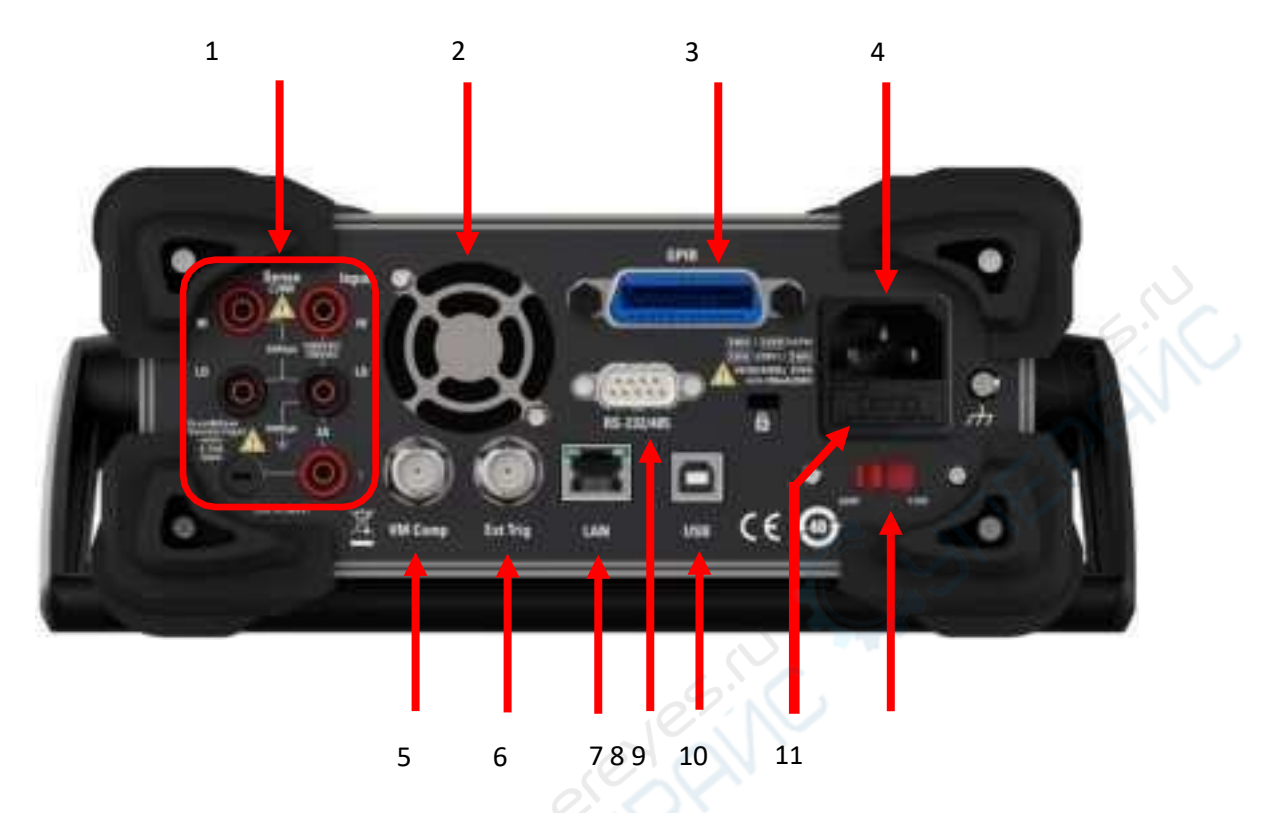

**1.** Клеммы подключений и токовый предохранитель по входу.

В мультиметре используются два типа предохранителей для защиты входа по току в малом и большом диапазонах. Встроенный предохранитель обеспечивает защиту по максимальному пределу 10.5A для токового входа большого диапазона. Этот предохранитель перегорает, когда входной ток превышает 10.5A. Предохранитель входного тока на задней панели обеспечивает защиту по максимальному пределу 3.1A для токового входа малого диапазона и перегорает, когда входной ток превышает 3.1A. При изготовлении мультиметр оснащается предохранителем по входному току большого диапазона. Для замены предохранителя по входному току малого диапазона – следующий порядок действий:

- 1) Выключить мультиметр и отключить кабель питания от розетки.
- 2) Плоской отвёрткой слегка прижать и повернуть держатель предохранителя в направлении, показанном рядом с ним, чтобы вынуть его.
- 3) Заменить предохранитель на аналогичный в соответствии с номиналом.
- 4) Держатель предохранителя установить на место.

Примечание: предохранитель по входному току большого диапазона расположен

внутри прибора и не предназначен для замены пользователем

- **2.** Вентилятор охлаждения
- **3.** Интерфейс GPIB (Интерфейсная шина общего назначения, нестандартная)

Интерфейс конфигурируется с помощью утилиты Keysight IO Libraries Connection Expert.

**4.** Разъём кабеля электропитания

Питание мультиметра возможно от двух типов сетей переменного тока AC. Подключайте прибор к сети через розетку, используя кабель электропитания из комплекта поставки.

Примечание: Установите правильный диапазон напряжения сети (используя селектор диапазона напряжения) ДО подключения прибора к электросети.

**5.** VM Comp

С помощью программной кнопки меню VMC OUT устанавливается выходной сигнал завершения работы вольтметра VM Comp (voltmeter complete). На этот коннектор на задней панели прибора подаётся сигнал при завершении измерения, который можно использовать, как сигнал об этом другим устройствам в измерительной системе.

**6.** Внешний вход триггера

Можно активировать триггер мультиметра, подключив сигнал - триггерный импульс – к входу [Ext Trig]. Для этого необходимо выбрать внешний источник триггера.

**7.** Сетевой интерфейс (LAN)

Используется для подключения мультиметра к сети для удалённого управления.

**8.** Последовательный интерфейс RS232

Используется для подключения компьютера к мультиметру. Используя программное обеспечение на ПК или команду SPCI, можно удалённо управлять мультиметром.

**9.** Интерфейс USB устройства

Интерфейс для подключения компьютера к мультиметру. Используя программное обеспечение на ПК или команду SPCI, можно удалённо управлять мультиметром.

**10.** Предохранитель электропитания

Мультиметр с завода оснащается установленным в него предохранителем электропитания. Если необходимо его заменить – следующий порядок действий:

- 1) Выключить мультиметр и отключить кабель питания от розетки.
- 2) Плоской отвёрткой нажать язычок и вынуть держатель предохранителя.
- 3) Убедиться в правильности выбранного напряжения сети на селекторе, установить правильное, если необходимо.
- 4) Заменить предохранитель на аналогичный в соответствии с номиналом.
- 5)Держатель предохранителя установить на место.

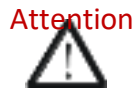

Attention Во избежание опасности повреждения электрическим током или возгорания, используйте только указанные предохранители и убедитесь, что контакты держателя предохранителя не замкнуты накоротко.

**11.** Селектор напряжения сети

Выберите правильный диапазон напряжения в соответствии с характеристиками сети переменного тока AC, к которой подключаете прибор. Доступны два диапазона напряжения сети: 110 V и 220 V.

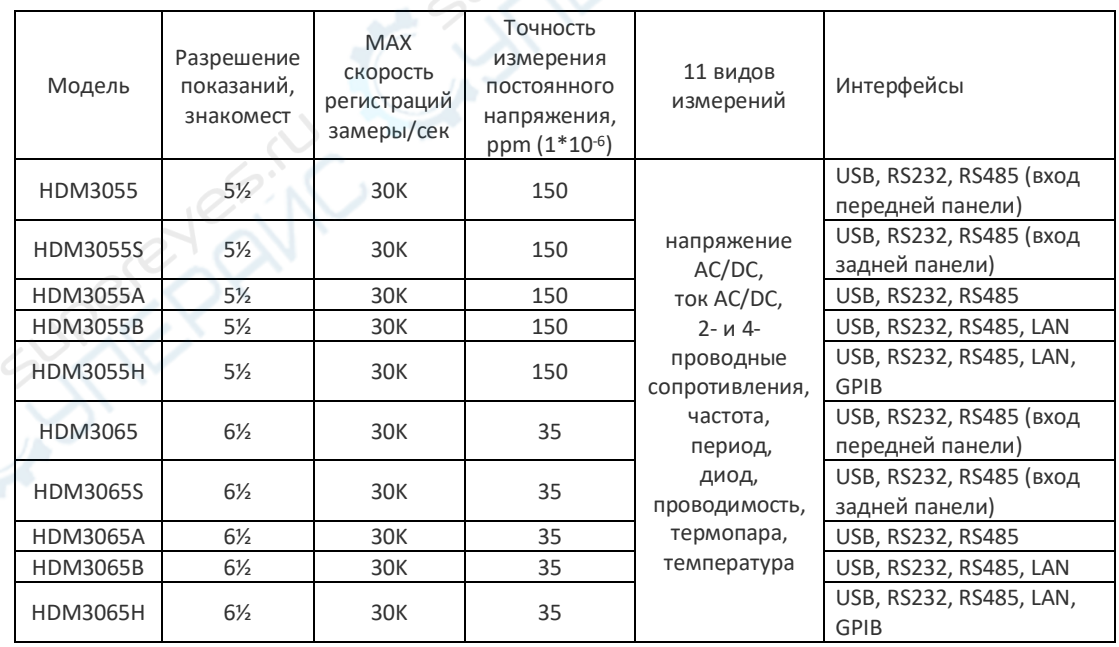

#### **Модели и опции**

#### **Первое использование мультиметра**

При использовании мультиметра в первый раз следуйте приведённой ниже последовательности действий для запуска прибора.

- 1. Подключите электропитание от сети:
	- 1) Установите селектор диапазона напряжения на задней панели в соответствии с напряжением сети электропитания.
	- 2) Подключите прибор к сети кабелем из комплекта поставки.
- 2. Включите мультиметр.

Нажмите клавишу Power на передней панели для запуска прибора.

3. Процесс запуска.

При нормальном запуске прибор отображает интерфейс пользователя.

4. Если прибор не запускается нормальным образом, для его проверки следуйте приведённой ниже последовательности действий.

- 1) Проверьте правильность и надёжность подключения прибора к сети.
- 2) Если прибор не запускается после проверки п.1, проверьте, не сгорел ли предохранитель электропитания. При необходимости, замените его.

#### **Подключения для измерений**

Этот мультиметр обеспечивает выполнение различных измерений. После выбора требуемой функции измерения, подключите измеряемый сигнал (устройство) к мультиметру как показано на следующих рисунках. В процессе измерения не переключайте функцию измерения как и когда захочется, это может привести к поломке прибора. Например, недопустимо измерять переменное напряжение (AC voltage) когда измерительные провода подключены к клеммам измерения тока.

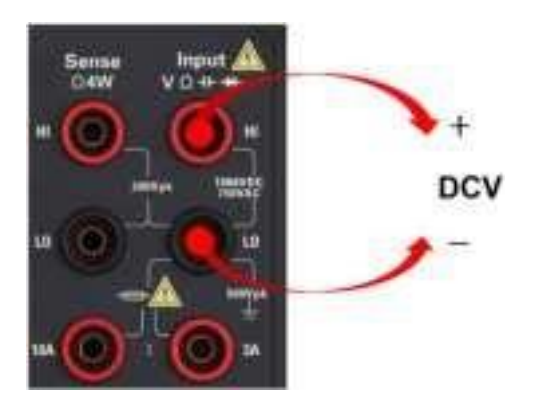

**Измерение тока DCI/ACI (малый ток) Измерение тока DCI/ACI (большой ток)**

**Измерение напряжения DCV Измерение напряжения ACV**

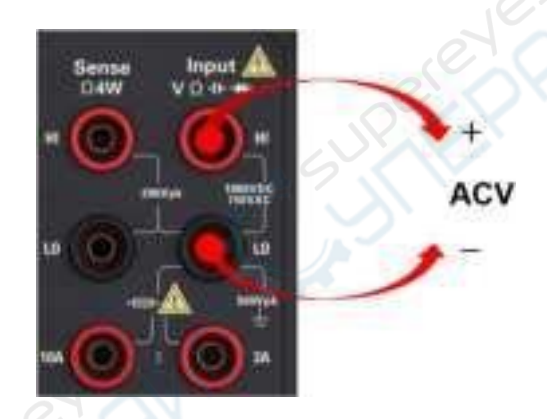

ш **DCI/ACI DCI/ACI** 

Примечание: Чтобы исключить поломку мультиметра при измерениях тока DC/AC следуйте указаниям, приведённым ниже.

1. Готовясь к выполнению измерений силы тока, ещё до включения прибора убедитесь в том, что клеммы подключения токового сигнала выбраны правильно в соответствии с ожидаемым уровнем силы тока в измеряемой цепи.

**Изм. сопротивления (2-пров.) Изм. сопротивления (4-пров.)**

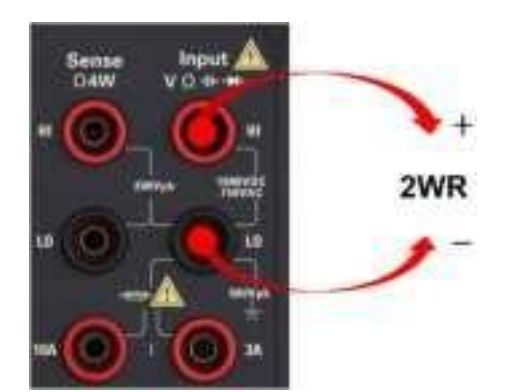

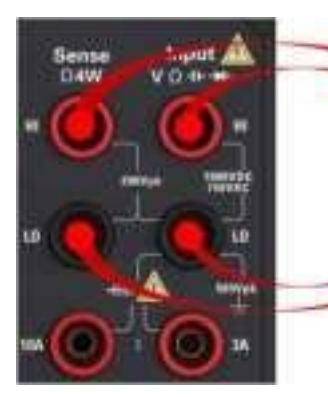

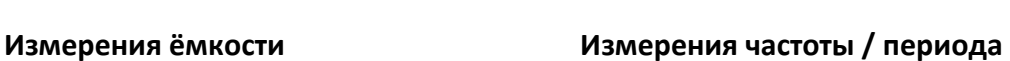

**Input** Sense<br>04W vo

ū

LO.

*<u>Емкость</u>* 

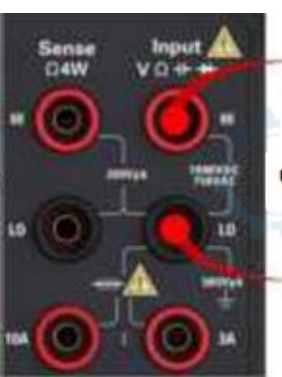

Частотный сигнал

4WR

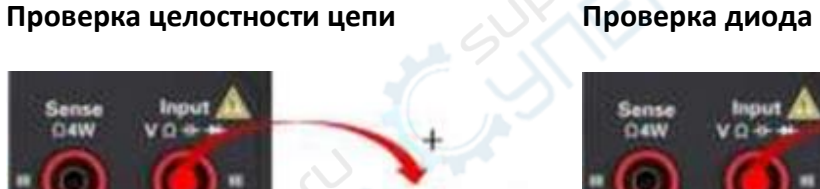

Цепь замкнута

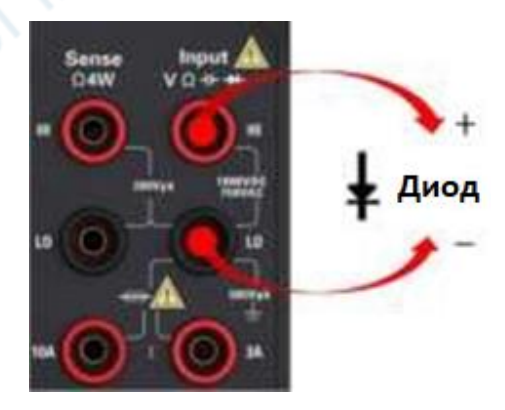

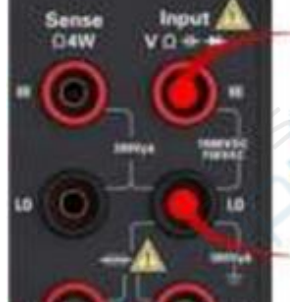

или разрыв